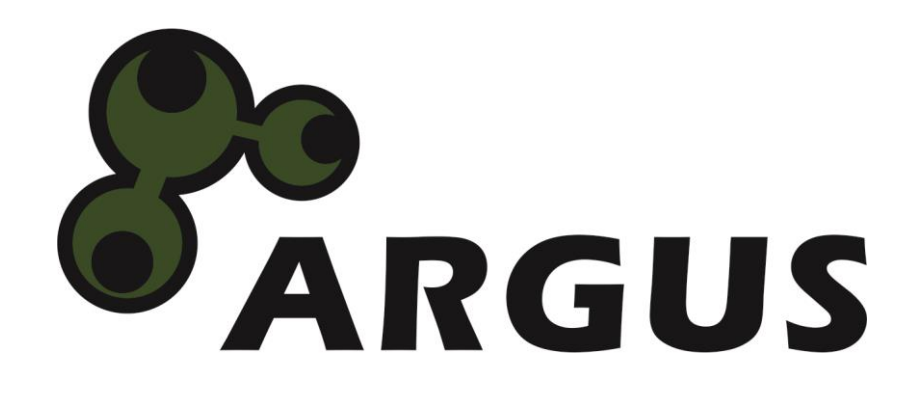

# **Handbuch**

**Desktop VGA KVM Switch AS-21UA AS-41UA**

 $c \in$ 

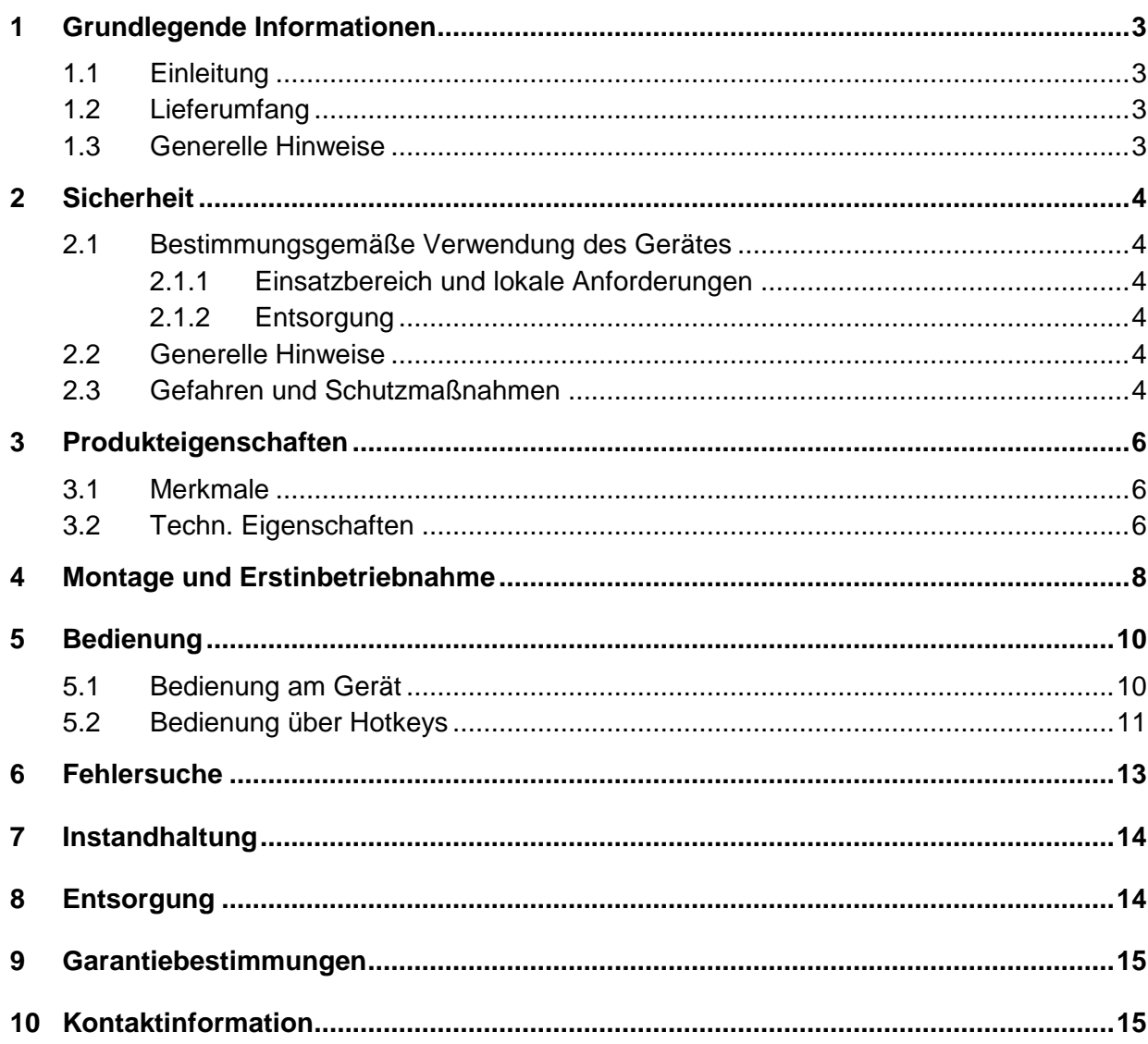

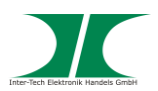

# **1 Grundlegende Informationen**

#### **1.1 Einleitung**

Vielen Dank, dass Sie sich für den Kauf eines KVM-Switches aus der Argus-Serie entschieden haben.

Um lange Freude an Ihrem KVM-Switch zu haben empfehlen wir Ihnen die nachfolgende Bedienungsanleitung aufmerksam durchzulesen und insbesondere die Sicherheitsinformationen zu beachten.

#### **1.2 Lieferumfang**

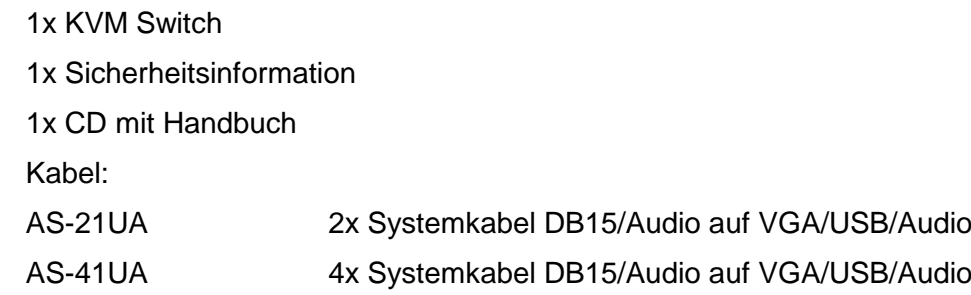

Die Kabel vom KVM-Switch zum Monitor sind nicht im Lieferumfang enthalten.

#### **1.3 Generelle Hinweise**

Symbole und Signalwörter

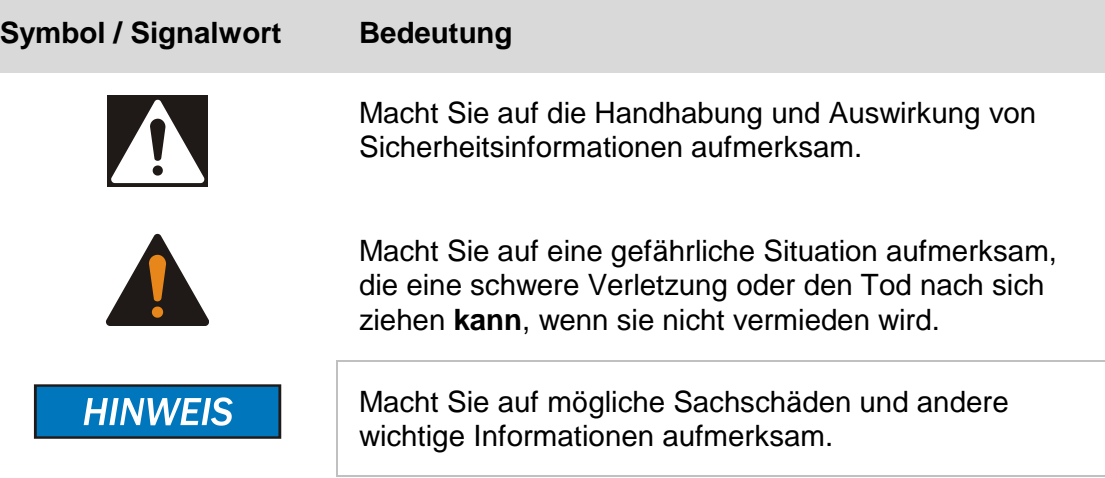

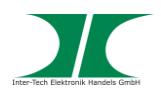

## **2 Sicherheit**

#### **2.1 Bestimmungsgemäße Verwendung des Gerätes**

2.1.1 Einsatzbereich und lokale Anforderungen

Dieses Gerät ist ausschließlich für den Anschluss von Computern innerhalb geschlossener Räume vorgesehen.

Benutzen oder lagern Sie das Gerät nicht in feuchten Räumen oder in der Nähe von Wasser.

Betreiben Sie das Gerät nicht in der Nähe von Wärmequellen. Die zusätzliche Wärmezuführung könnte zu Überhitzung und Defekt oder Feuer führen.

#### 2.1.2 Entsorgung

Führen Sie das Gerät nicht dem Hausmüll zu.

Das Gerät kann an den für die Entsorgung vorgesehenen Stellen kostenfrei abgegeben werden.

Die Verpackung entsorgen Sie bitte über den dafür vorgesehenen Weg der Altpapierentsorgung.

#### **2.2 Generelle Hinweise**

Bitte lesen Sie die Betriebsanleitung aufmerksam und vollständig durch, bevor Sie das Gerät installieren oder benutzen.

Bewahren Sie diese Anleitung gut auf. Geben Sie diese Anleitung weiter, wenn Sie das Gerät weitergeben.

Folgen Sie den Anweisungen und Warnungen vor dem Gebrauch des Gerätes.

Die Nichtbeachtung dieser Anleitung kann zu schweren Verletzungen oder Schäden führen.

Für Schäden, die aufgrund der Nichtbeachtung dieser Anleitung entstehen, übernehmen wir keine Haftung.

#### **2.3 Gefahren und Schutzmaßnahmen**

Wenden Sie keinerlei äußere Kräfte auf das Kabel an.

Verbinden Sie kein geflicktes oder beschädigtes Kabel mit dem Gerät

Platzieren Sie das Gerät oder Kabel nicht in der Nähe von Hitzequellen

Sollten Sie merkwürdige Geräusche oder Gerüche wahrnehmen oder eine Rauchentwicklung entdecken ziehen Sie möglichst schnell das

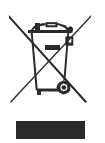

#### **HINWEIS**

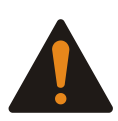

**HINWEIS** 

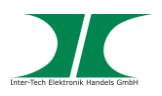

Netzkabel.

Öffnen Sie nicht das Gehäuse des Gerätes. (Brandgefahr/ elektrischer Schlag)

Stellen Sie sicher, dass alle Kabel fest mit dem Gerät verbunden sind.

Halten Sie das Gerät von Kindern fern.

Entfernen Sie das Netzkabel nicht mit nassen Händen. (Kann zu Elektroschlag führen)

Bedienen Sie das Gerät nicht mit nassen Händen. (Kann zu Elektroschlag führen)

Entnehmen Sie das Netzkabel aus der Steckdose wenn das Gerät für längere Zeit nicht im Betrieb ist. (Kann zu Hitze, Bränden oder Elektroschlag führen)

Achten Sie darauf, dass das Gerät nicht verstaubt. (Kann zu Überhitzung und Brand führen)

Achten sie auf eine ausreichende Wärmeabfuhr des Gerätes. (Kann zu Überhitzung und Brand führen)

Überlassen Sie die Wartung und/ oder Reinigung des Gerätes ausschließlich dem autorisiertem Fachpersonal.

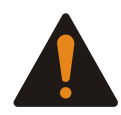

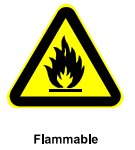

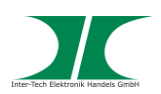

# **3 Produkteigenschaften**

#### **3.1 Merkmale**

- Verbindet 2 oder 4 Computer mit einer Tastatur, Maus und einem Monitor (je nach Modell)
- Auto Scan Funktion
- Einfache Installation
- Volle Tastatur und Maus Unterstützung per USB
- Computerauswahl per Tastatur-Hot-Keys oder direkt am Switch
- LED Anzeigen für verwendeten Anschluss
- Keine Software erforderlich
- Mit allen OS kompatibel

#### **3.2 Techn. Eigenschaften**

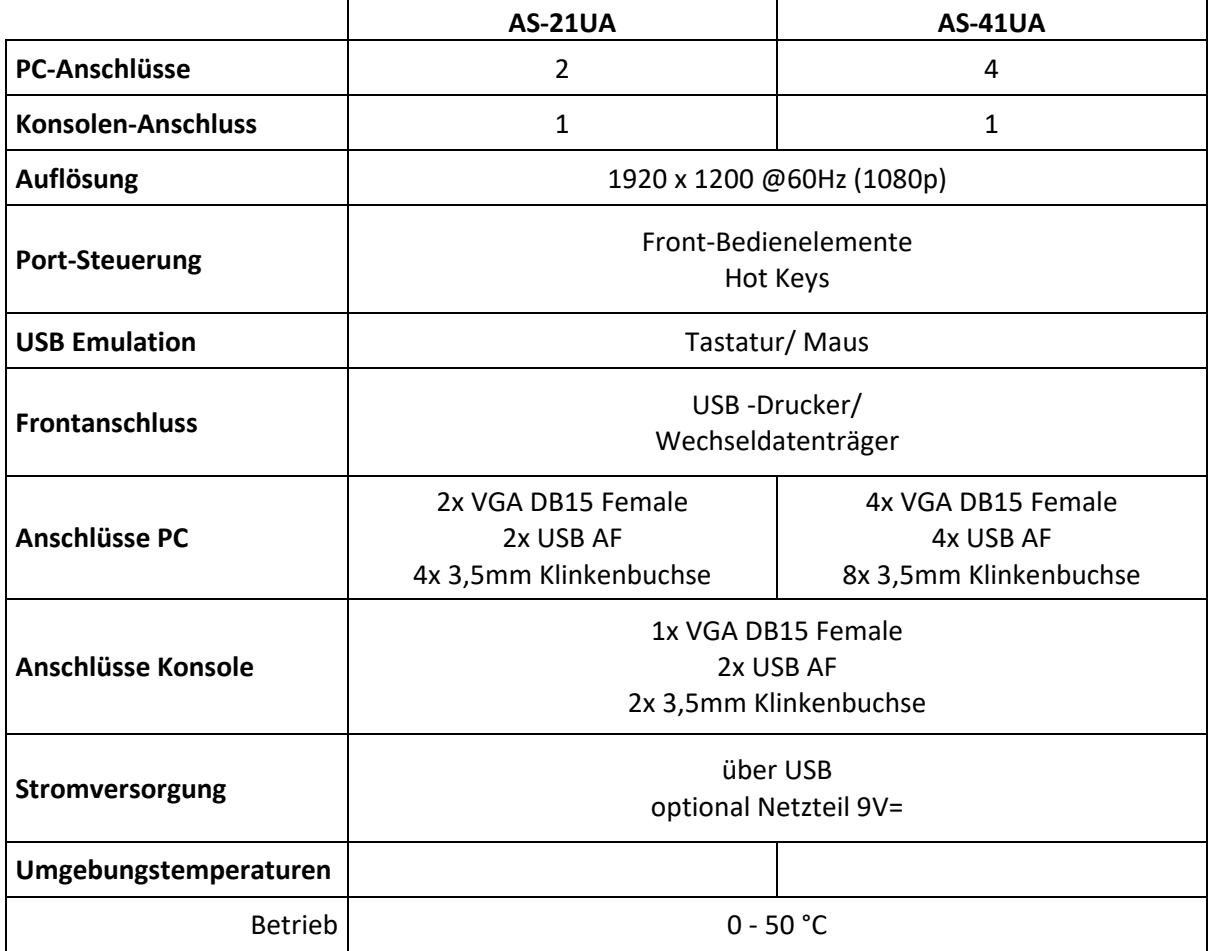

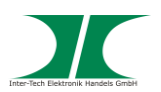

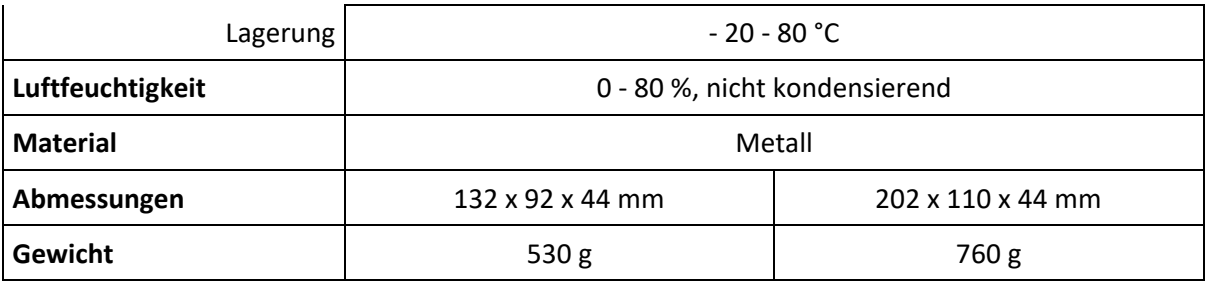

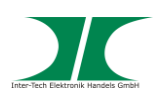

# **4 Montage und Erstinbetriebnahme**

1. Packen Sie den KVM Switch aus und kontrollieren Sie ihn auf Vollständigkeit und Beschädigungen.

Sollte Ihr Switch äußerliche Defekte aufweisen oder Teile des Lieferumfanges fehlen, wenden Sie sich bitte zwecks Umtausches an den Fachhandel.

Bewahren Sie die Originalverpackung auf, um im Reparaturfall das Gerät transportsicher verschicken zu können.

2. Stellen Sie sicher, dass alle anzuschließenden Komponenten ausgeschaltet sind bevor Sie den Switch anschließen.

**HINWEIS** 

**HINWEIS** 

- 3. Schließen Sie die Computer mit den beiliegenden Anschlusskabeln an den KVM Switch an.
- 4. Schließen Sie Ihre Tastatur, Maus und Monitor am KVM Switch an.

Beachten Sie dabei bitte die Anschlussskizzen auf der folgenden Seite

5. Wenn Sie alle benötigten Kabel angeschlossen haben ist die Installation abgeschlossen und Sie können Ihre Computer starten.

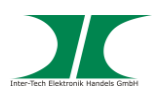

#### AS-21UA

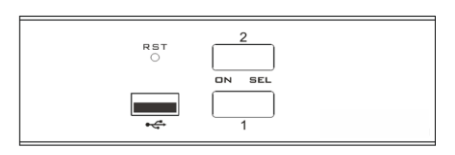

#### AS-41UA

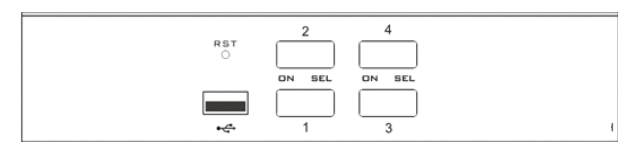

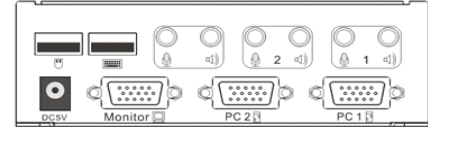

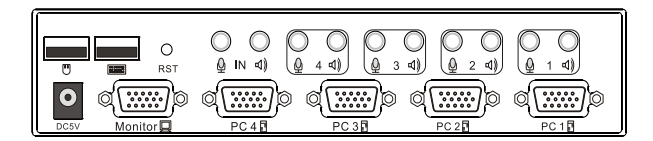

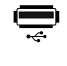

USB Anschluss für Drucker/ Datenträger  $\bigcirc$  Stromanschluss 9V DC=, optional

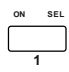

On = PC am Port angeschlossen SEL= Port ausgewählt

**Reset des Switchs** Ausgang für Monitor **RST**

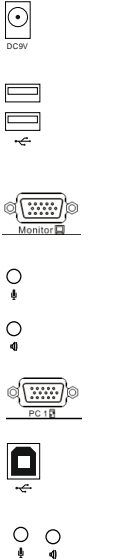

Auswahltaste für Port 1 – 4 USB Anschluss für Maus/ Tastatur

Mikrofoneingang

Kopfhörer-/ Lautsprecher-Ausgang

Eingang für Monitore für Port 1 – 4

Eingang für Computer für Port 1 - 4

Audioeingänge für Port 1 - 4

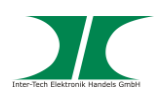

## **5 Bedienung**

Die Bedienung der Switche erfolgt über die Bedienelemente an der Front oder über HotKeys auf der Tastatur.

Der USB Anschluss an der Vorderseite des Switchs wird beim Umschalten der Ports mit umgeschaltet. Datenaustausch über den Front USB Anschluss wird dabei unterbrochen.

#### **5.1 Bedienung am Gerät**

AS-21UA/ AS-41UA

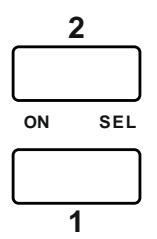

Die Bedienelemente an der Front der Geräte sind sowohl Auswahlknöpfe als auch LED Statusanzeigen.

Sie können durch Drücken der Knöpfe zwischen den einzelnen Computern hin und her schalten. Dabei zeigen die rechten LEDs in den Knöpfen den ausgewählten Port an, während die linken LEDs den Online-Status der angeschlossenen Computer anzeigen.

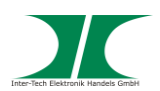

#### **5.2 Bedienung über Hotkeys**

Die Bedienung kann über 4 verschiedene Hotkey Modi erfolgen.

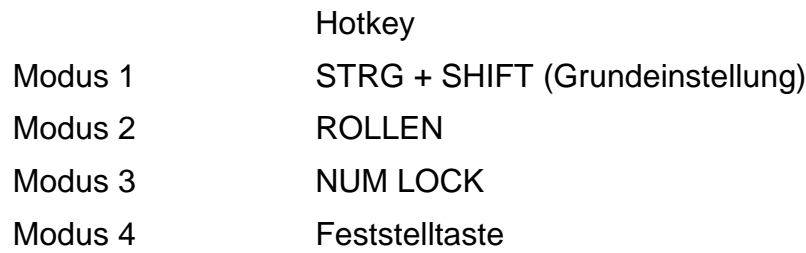

## **Modus 1:**

Umschalten zu anderem Modus:

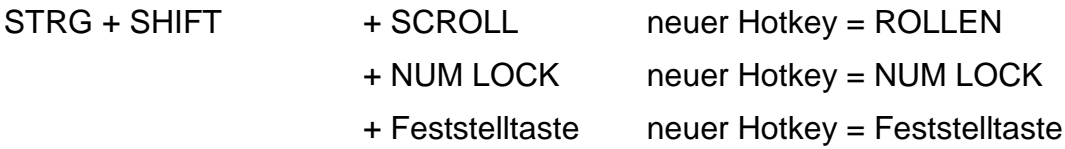

#### Bedienung:

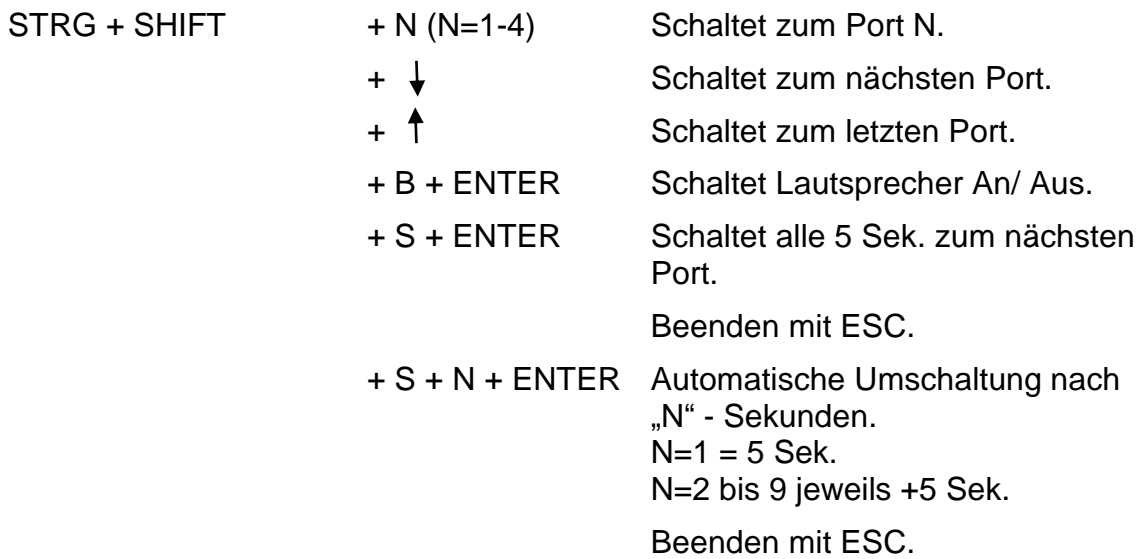

Drücken Sie die ersten 3 Tasten zur gleichen Zeit.

Handbuch Argus VGA Desktop KVM-Serie 11 von 16 STRG + STRG STRG Schaltet zum nächsten aktiven Port.

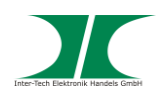

# **Modus 2-4:**

Umschalten zu anderem Modus:

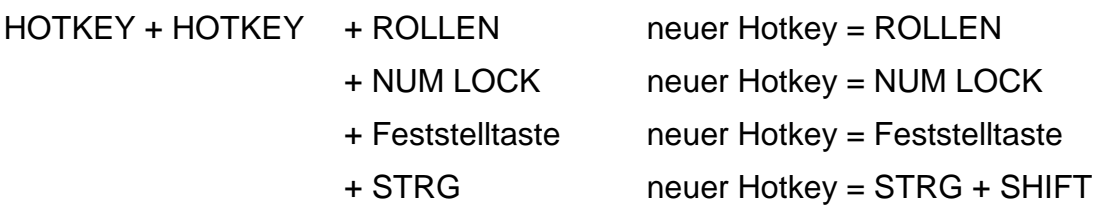

Bedienung:

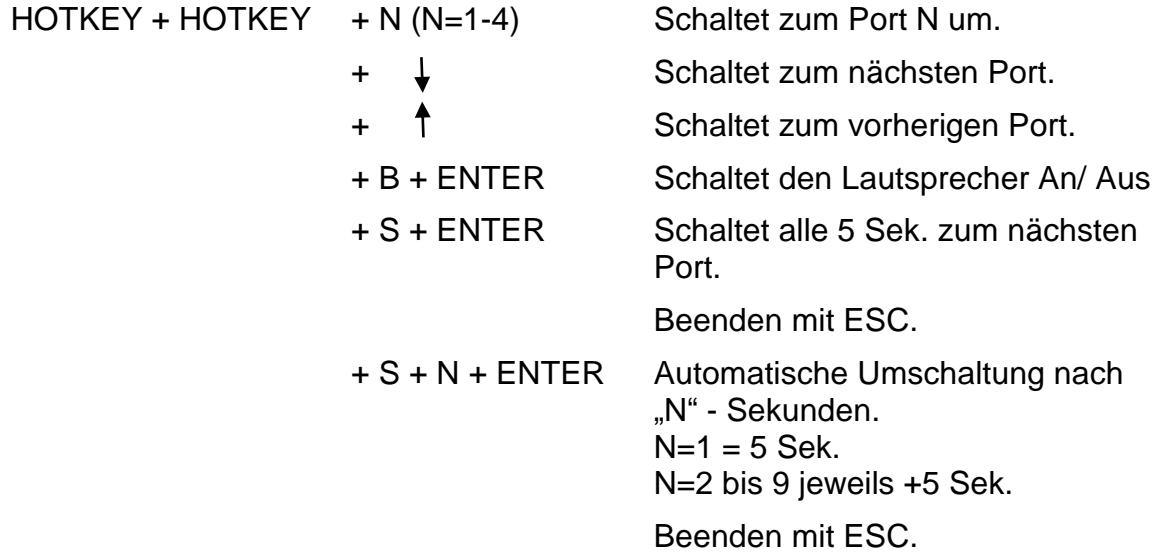

"HOTKEY" ist der Hotkey des aktuellen Modus.

Drücken Sie alle Tasten nacheinander.

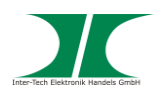

# **6 Fehlersuche**

#### **Störungen erkennen und beseitigen**

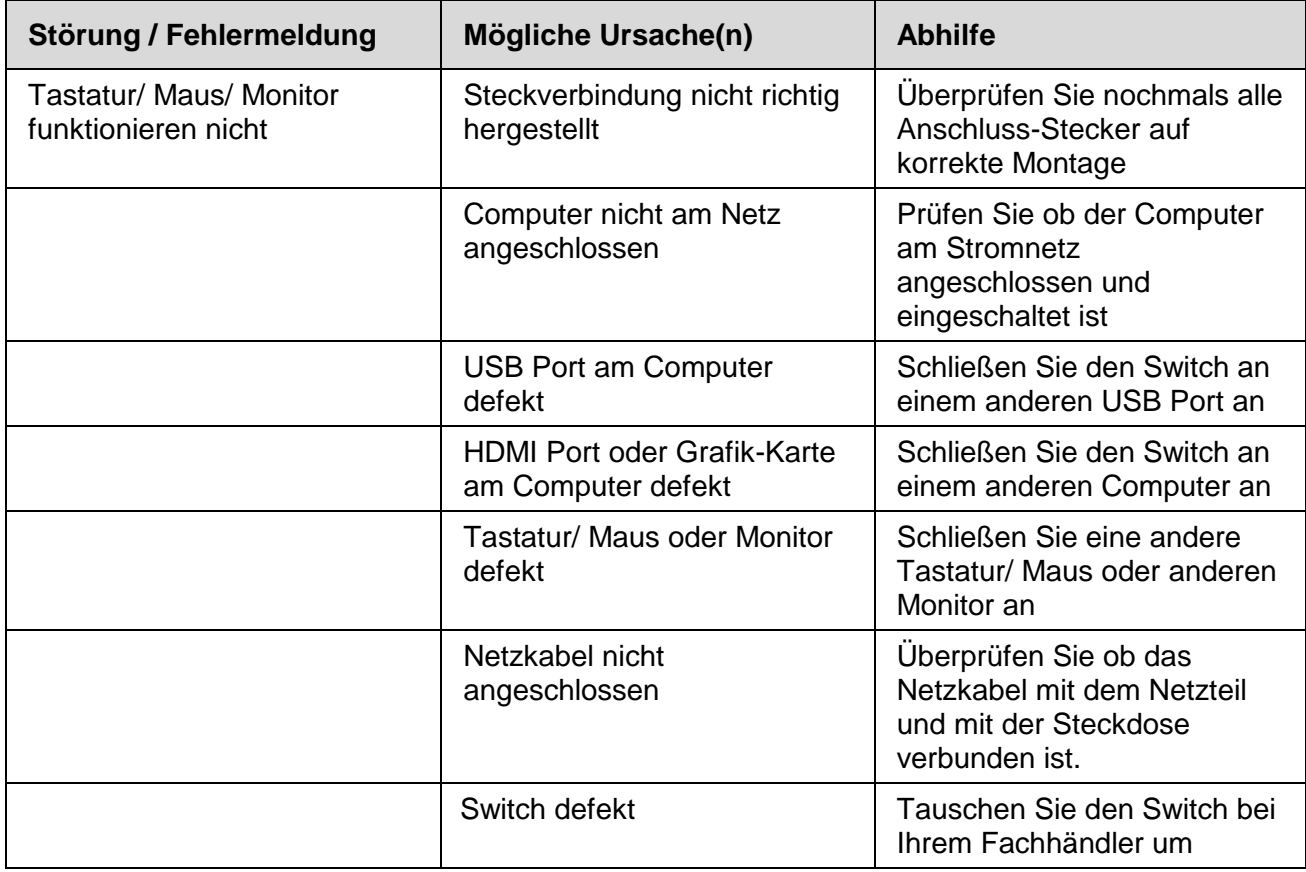

Ziehen Sie grundsätzlich den Netzstecker wenn Sie am Computergehäuse arbeiten.

Beim Prüfen der Netzsteckdose besteht die Möglichkeit eines elektrischen Schlags.

Überlassen Sie Arbeiten am Stromnetz immer nur ausgebildetem Fachpersonal.

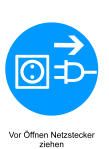

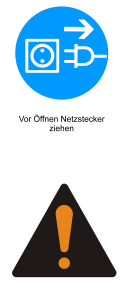

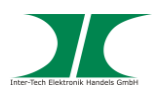

# **7 Instandhaltung**

Grundsätzlich bedarf dieses Produkt keinerlei Wartung, die ein Öffnen oder ein Arbeiten innerhalb des Produktes erfordern.

**HINWEIS** 

## **8 Entsorgung**

Wenn Sie Ihr Produkt austauschen wollen oder müssen entsorgen Sie es bitte nicht über den Hausmüll, sondern über die speziellen Sammelstellen für Elektroaltgeräte. Bei Fragen dazu wenden Sie sich bitte an Ihre Gemeinde-/ Stadtverwaltung oder fragen Sie Ihren Fachhändler.

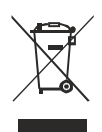

Die anfallenden Verpackungsreste von Pappe und Kunststoffen, entsorgen Sie bitte über die entsprechenden Sammelbehälter Ihres Hausmülls.

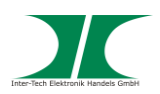

## **9 Garantiebestimmungen**

Wir gewähren auf unser Produkt eine Garantie von 24 Monaten ab Kaufdatum bei sachgemäßem Gebrauch.

Zur Abwicklung des Garantiefalls wenden Sie sich bitte mit Ihrem Kaufbeleg an den Fachhandel.

Wir gewähren keine Garantie bei:

- fehlendem oder beschädigtem Garantiesiegel,
- fahrlässigem Verhalten,
- Nichtbeachtung der Bedienungsanleitung,
- unsachgemäßer Verwendung,
- Missbrauch jeglicher Art,
- Fehlfunktionen die auf äußere Einwirkungen zurückzuführen sind,
- Schäden durch höhere Gewalt,
- Schäden die durch Manipulation, Erweiterung, Update oder Umbau von Hard- oder Software entstanden sind,
- Schäden die infolge eines anderen Schadens entstanden sind.

Im Falle von Datenverlusten haftet Inter-Tech nur bei grober Fahrlässigkeit oder Vorsatz sowie, in allen anderen Fällen, nur für die Wiederherstellung von Daten aus einer regelmäßig, täglich erstellten Sicherungskopie. Im Übrigen wird eine Haftung ausgeschlossen.

## **10 Kontaktinformation**

Inter-Tech Elektronik Handels GmbH Hainhäuser Weg 93 D-30855 Langenhagen **Germany** 

Tel: +49 511 72667830 Fax: +49 511 72667837 Email: [vertrieb@inter-tech.de](mailto:vertrieb@inter-tech.de)

Web: [www.inter-tech.de](http://www.inter-tech.de/)

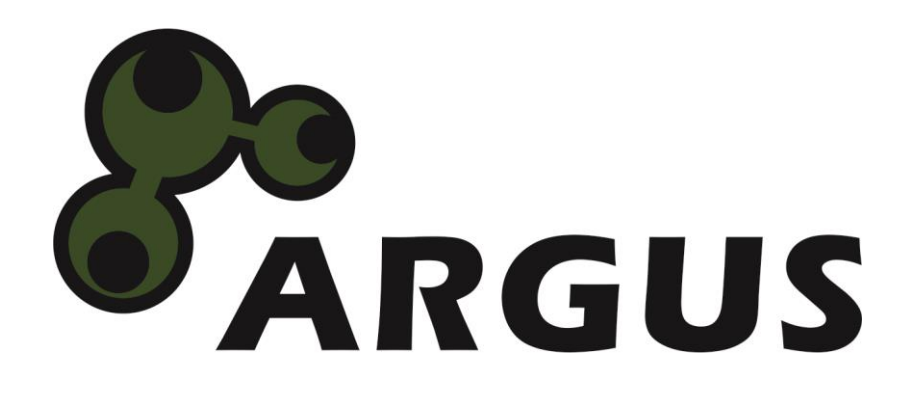

**www.inter-tech.de**